# SD2IEC evo<sup>2</sup>

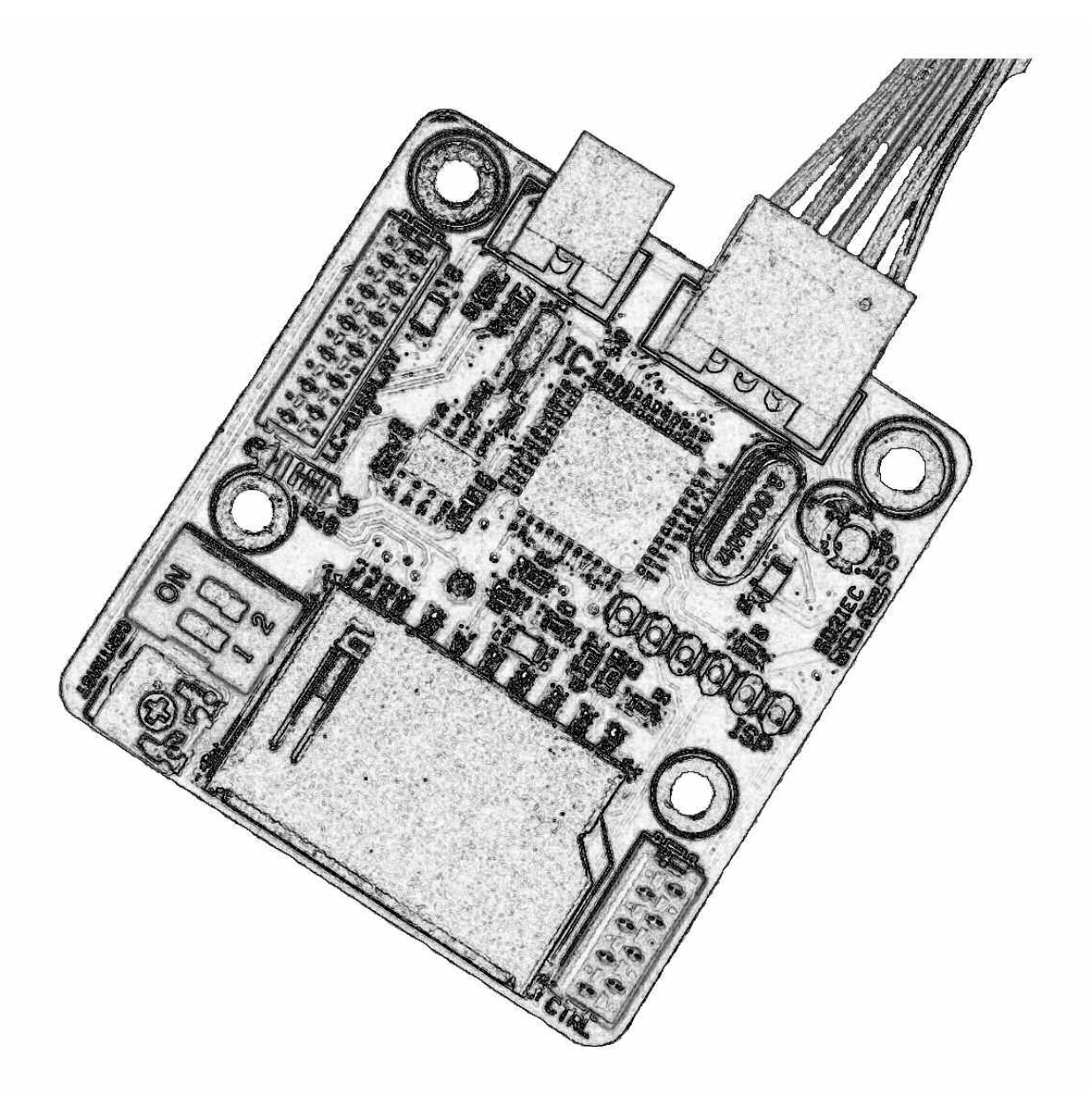

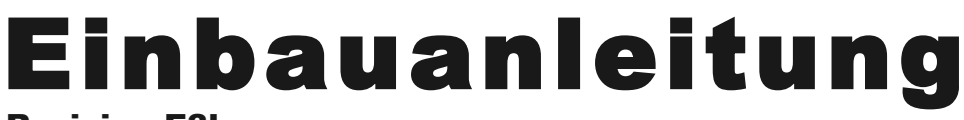

Revision E3b

16xEight

Wir danken für das uns mit dem Kauf dieses Produktes entgegengebrachte Vertrauen! Unser Ziel ist es nicht nur die Anforderungen unserer Kunden zu erfüllen, sondern diese stets auch zu übertreffen.

Wir wünschen Ihnen viel Freude mit dem Produkt und stehen bei etwaigen Problemen, Fragen oder Anregungen zu unseren Geräten selbstverständlich gerne zur Verfügung.

Sie erreichen uns per e-Mail unter *info(at)16xeight.de* Oder über das Kontaktformular auf unserer Homepage unter *www.16xeight.de*

Für den Einbau und die Inbetriebnahme dieses Bausatzes sind Fachkenntnisse der Elektrotechnik sowie entsprechende handwerkliche Fähigkeiten erforderlich. Sollten Ihnen diese fehlen so lassen sie den Einbau bitte von einer Person mit entsprechendem Sachverständnis durchführen.

Für etwaige Schäden an Dingen oder Personen infolge unsachgemäßer Handhabung wird keine Haftung übernommen!

> Nachdruck oder Vervielfältigung jeglicher art, auch auszugsweise nur mit vorheriger schriftlicher Genehmigung gestattet!

# **© 2013 16xEight**

Version 1.1 Rev.E3b

Irrtümer und Änderungen vorbehalten.

# **1 Einbau**

#### **1.1 Einleitung**

Lesen Sie diese Anleitung sorgfältig durch bevor sie mit dem Einbau des SD2IEC in Ihren Computer beginnen. Machen Sie sich mit den Anschlüssen vertraut und wählen Sie einen geeigneten Einbauplatz aus.

#### **Benötigtes Werkzeug**

Schraubendreher Kreuzschlitz Feile Kleine Bohrmaschine und Bohrer **Seitenschneider** Kleine Spitzzange Lötkolben (ca. 30W) mit feiner Spitze

#### **1.2 Übersicht Anschlüsse und Bedienelemente**

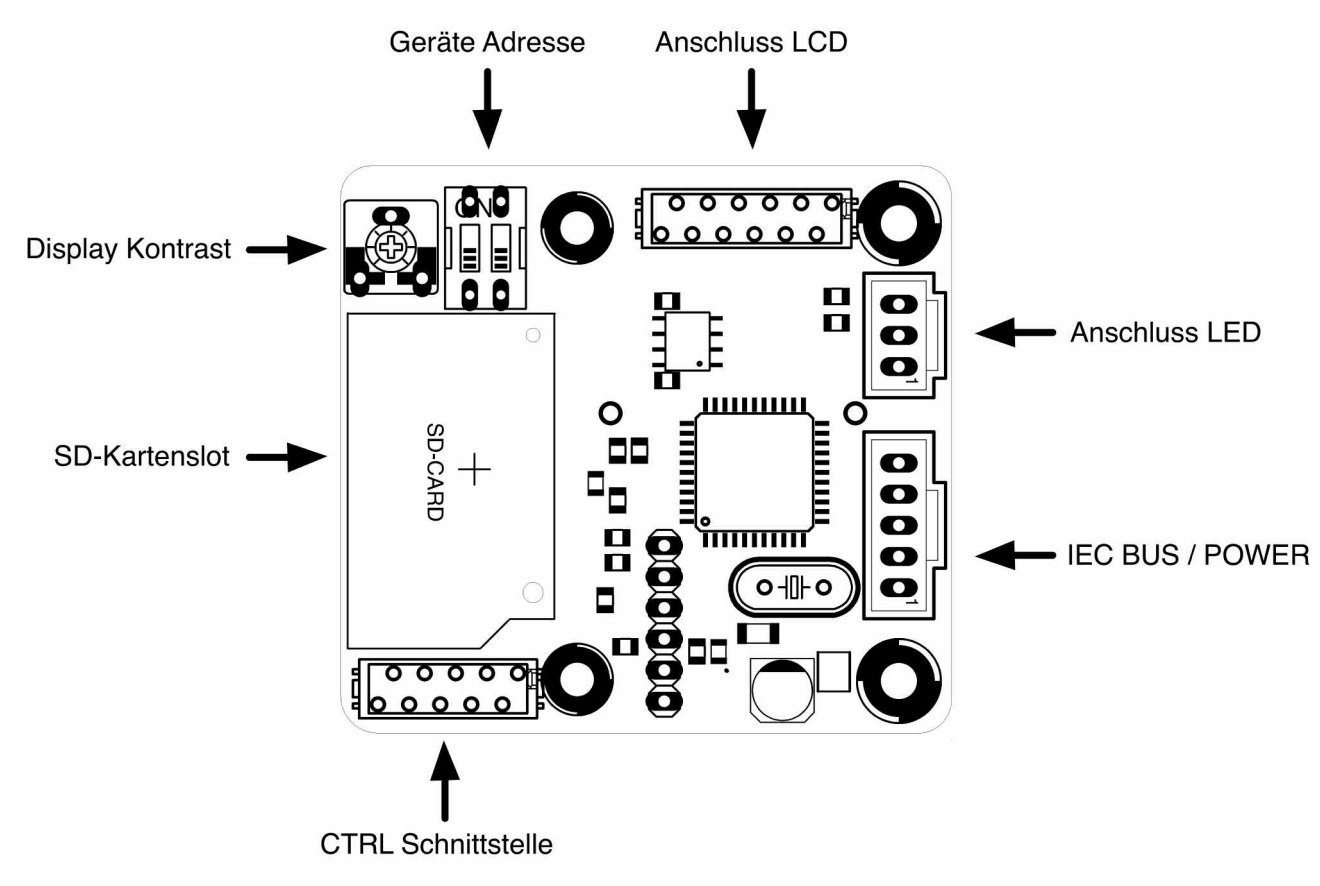

#### **1.3 Einbau**

Schalten sie Ihren C64 und alle angeschlossenen Geräte aus und ziehen sie sämtliche Kabel ab. Drehen sie den C64 auf die Oberseite und entfernen sie die drei Gehäuseschrauben an der Vorderkannte. Drehen sie den C64 nun wieder um und öffnen sie nun vorsichtig das Gehäuse durch anheben an der vorderen Kante unterhalb der Tastatur.

Achten sie darauf das die Rastnasen an der Hinterseite des Gehäuses nicht abbrechen. Je nach Gehäusversion müssen sie nun den Tastaturstecker sowie den Stecker für die Power-LED vom C64-Board abziehen. Entfernen sie ggf. die Tastatur und das Abschirmblech, so das das Mainboard freiliegt und sie selbiges nach Entfernung der Befestigungsschrauben entnehmen können.

Drehen sie das Mainboard um und löten sie die entsprechenden drei IEC Leitungen des mitgelieferten Anschlusskabels an die Lötpunkte der IEC Buchse auf der Unterseite der C64 Hauptplatine an.

Die Belegungen der Anschlüsse am C64 und SD2IEC können sie nebenstehender Tabelle und Abbildungen entnehmen.

Zum Anschluss der Versorgungsspannungsleitung (VCC) und der Masseleitung (GND) eignet sich

beispielsweise der Cassetten-Port.

Überprüfen Sie den korrekten Anschluss noch einmal bevor sie die Hauptplatine wieder in das Gehäuse einsetzen und Verschrauben.

**Achtung: Achten sie dabei besonders auf die Verlegung des Anschlusskabels zur gewünschten Einbaustelle des SD2IEC und vermeiden sie knicke oder Quetschungen!**

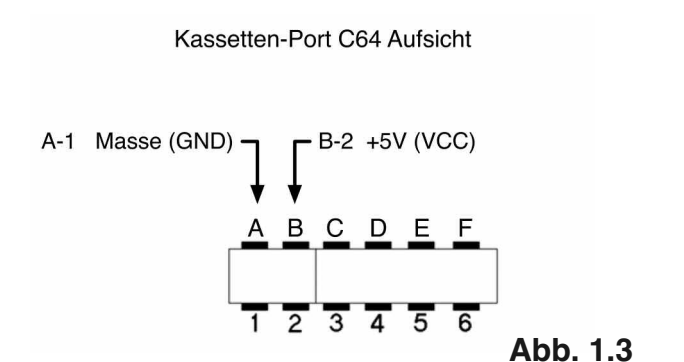

**Pin Kabelfarbe Signal** 1Schwarz Masse (GND) 2Braun +5V Versorgunsspannung (VCC) 3Rot IEC-ATN 4Orange IEC-DATA 5Gelb **IEC-CLOCK** 

PIN 5: IEC-DATA PIN 4: IEC-CLOCK

PIN 3: IEC-ATN

Serieller IEC Anschluss Aufsicht

**Abb. 1.2**

Montieren sie falls gewünscht Diskchange und Reset Taster und verbinden diese mit den entsprechenden Adern des mitgelieferten Kabels für die CTRL-Schnittstelle gemäß nebenstehender Abbildung.

Achten Sie darauf das die nicht verwendeten Adern des vorgefertigten Anschlusskabels sorgfältig isoliert sind und keine Kurzschlüsse verursachen können!

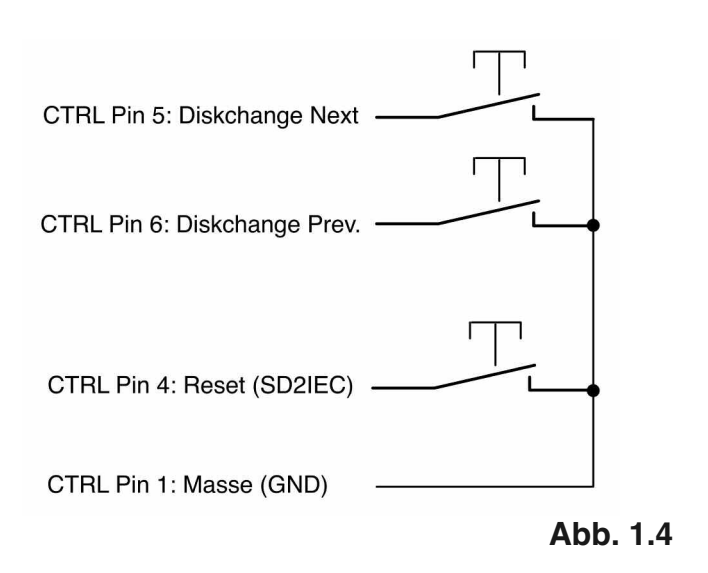

Montieren sie nun sofern vorhanden noch das Statusdisplay an geeigneter stelle.

Hiernach kann der Zusammenbau des Gerätes erfolgen. Verbinden sie dazu die Anschlusskabel von Status-LED, CTRL-Schnittstelle und LC-Display mit den dafür vorgesehenen Steckverbindungen auf der SD2IEC Platine. Die Kabel müssen dabei jeweils von der Platine weg zeigen!

Wählen sie die Geräteadresse für das SD2IEC an den Dip-Schaltern aus. Die Schalterstellungen entnehmen sie bitte nebenstehender Abbildung

(Diese kann jedoch auch später, vom C64 aus, permanent geändert werden)

#### **DIP-Schalterstellungen der Geräteadressen 8-11**

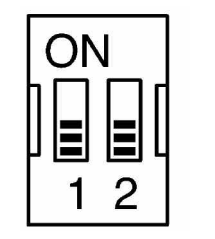

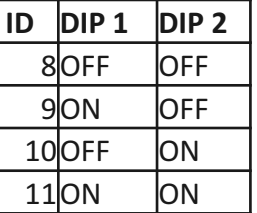

**Abb. 1.5**

Bei Verwendung eines LC-Displays müssen sie nun vor dem schließen des Gehäuses den Kontrast des LC-Displays einstellen:

Verbinden sie den C64 dazu mit dem Netzteil und schalten sie diesen ein.

Drehen sie nun mit einem kleinen Schraubendreher am Kontrast-Poti auf der Platine bis die Anzeige gut lesbar ist.

Sie können nun den C64 in umgekehrter Reihenfolge wieder zusammensetzen und mit der Inbetriebnahme beginnen.

# **2 Inbetriebnahme**

#### **2.1 Funktionstest**

Als erstes sollte ein Funktionstest durchgeführt werden um den korrekten Anschluss des SD2IEC an den C64 zu Überprüfen. Legen sie eine FAT-Formatierte SD-Karte in das SD2IEC ein.

Laden sie mit einem **LOAD"\$",8** das Inhaltsverzeichnis der SD-Karte und lassen sie dieses per LIST ausgeben.

Bei Fehlermeldungen wie ?DEVICE NOT PRESENT ERROR oder ?FILE NOT FOUND ERROR lesen sie bitte Abschnitt 2.3 zur Fehlereingrenzung.

#### **2.2 Einstellen der Echtzeituhr**

Damit Dateien beim Speichern mit korrektem Datum und Uhrzeit versehen werden ist es erforderlich die Echtzeituhr bei der ersten Inbetriebnahme oder nach einem wechseln der Batterie einmalig einzustellen.

Die Einstellung der Echtzeituhr erfolgt mittels folgenden Befehls im Direktmodus:

**OPEN 15,8,15,"T-WA**<Wochentag><Monat><Tag><Jahr><Stunde><Minute><Sekunde><AM/PM>**" +CHR\$(13):CLOSE 15**

Für die Wochentage verwenden sie bitte folgende Schreibweise: **SUN. - MON. - TUES - WED. - THUR - FRI. - SAT.**

Beispiel für Montag den 28.10.2013, 10:30 Uhr Vormittags:

**OPEN 15,8,15,"T-WAMON. 10/28/13 10:30:00 AM"+CHR\$(13):CLOSE 15**

**Die Inbetriebnahme des SD2IEC ist damit abgeschlossen.**

## **2.3 FEHLERSUCHE**

In untenstehender Tabelle finden sie häufige Fehler, deren Ursachen und Hilfestellungen zur Beseitigung.

Sollte sich das Problem nicht mittels der aufgeführten Abhilfen beheben lassen setzen Sie sich bitte mit uns in Verbindung.

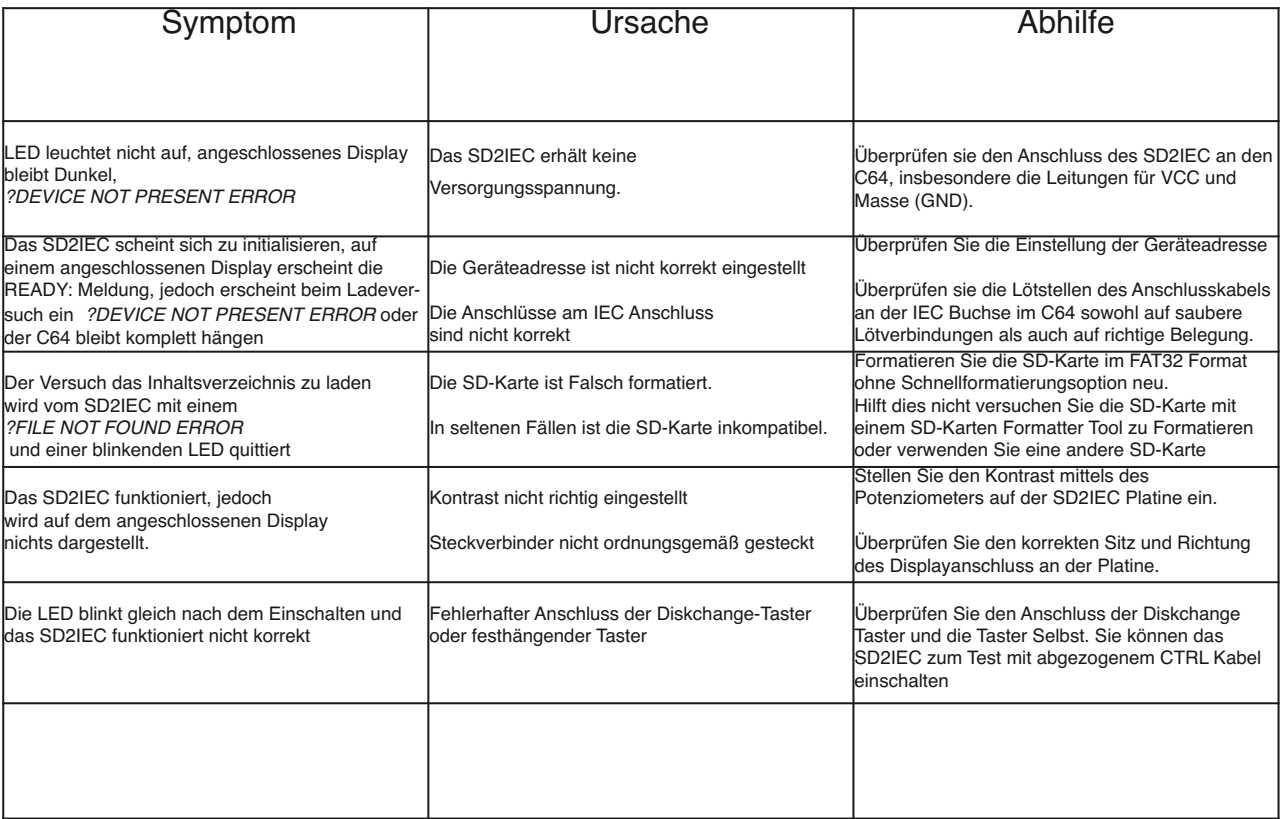

#### **2.4 FIRMWARE UPDATES**

Um das updaten der Firmware so einfach wie möglich zu gestalten findet ein Bootloader Verwendung.

Zur Aktualisierung der Firmware des SD2IEC genügt es die neue Version in das Stammverzeichnis einer SD-Karte zu kopieren und diese einzulegen.

Beim Einschalten erkennt der Bootloader die neue Firmware und schreibt selbige in den Flashspeicher des Controllers. Dieser Vorgang wird durch schnelles blinken der LED angezeigt.

#### **ACHTUNG: Verwenden Sie ausschliesslich die auf unserer Homepage zum Download angebotene Firmwareimages!**

**Die verwendung anderer Firmwares führt zu Nichtfunktion!**

# **A ANHANG**

Die Pinbelegung der Schnittstellen am SD2IEC können Sie den untenstehenden Tabellen entnehmen.

#### **IEC / POWER**

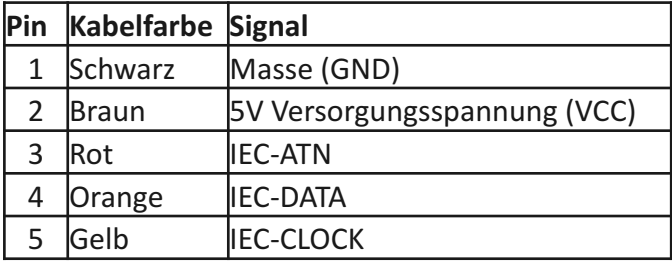

## **CTRL**

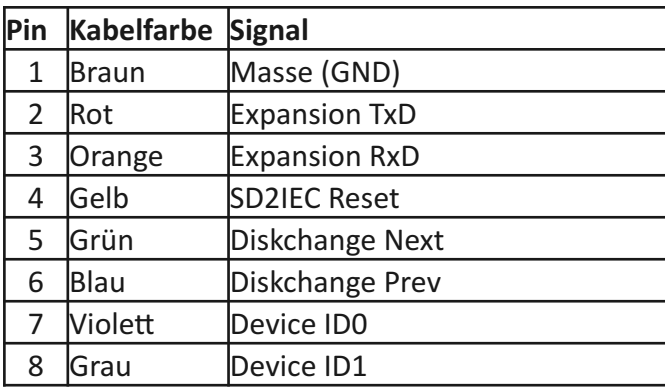

### **LCD**

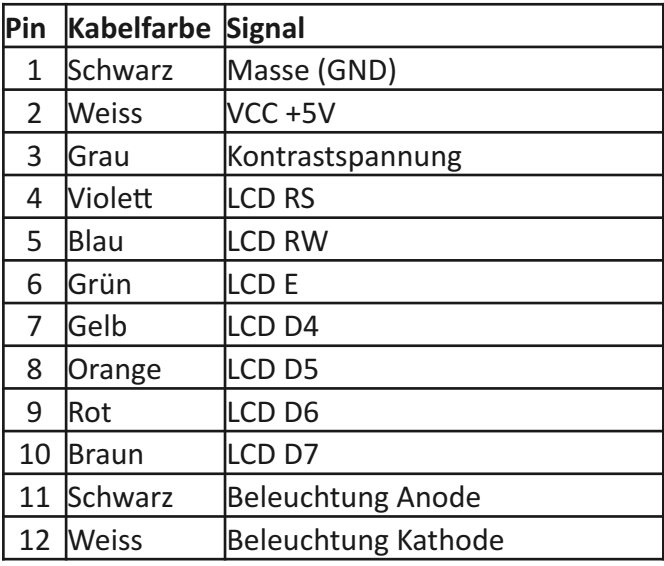

#### **LED**

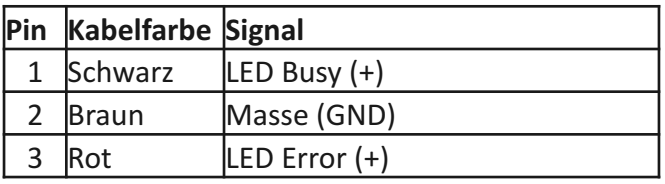

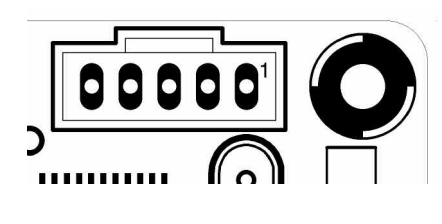

**Abb. A.1**

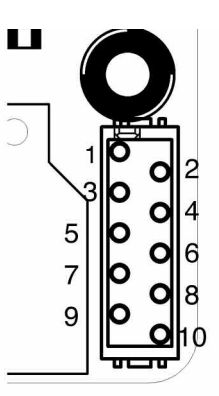

**Abb. A.2**

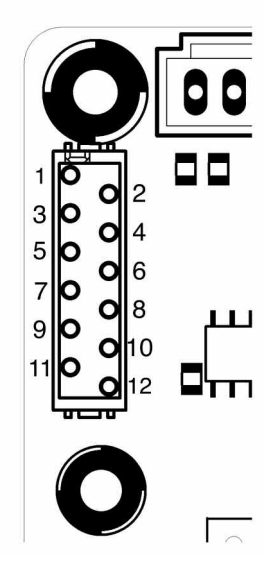

**Abb. A.3**

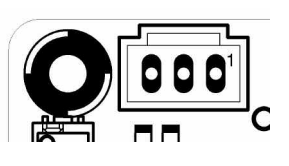

**Abb. A.4**